Mikroprocesorowy Zegar Szkolny "Elektroniczna Woźna"

*wersja 9.0x*  Instrukcja obsługi

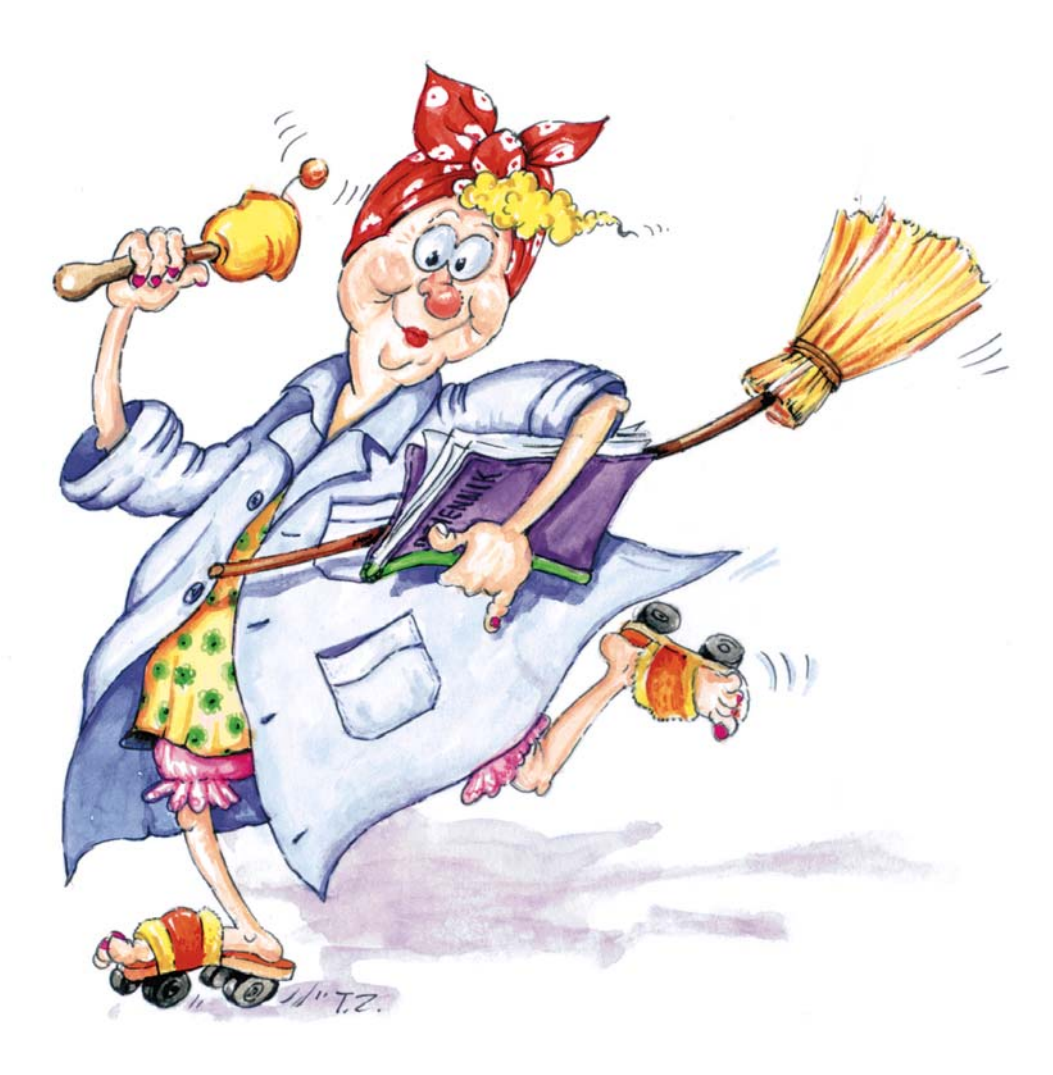

 **TeleVox** 

# Spis treści:

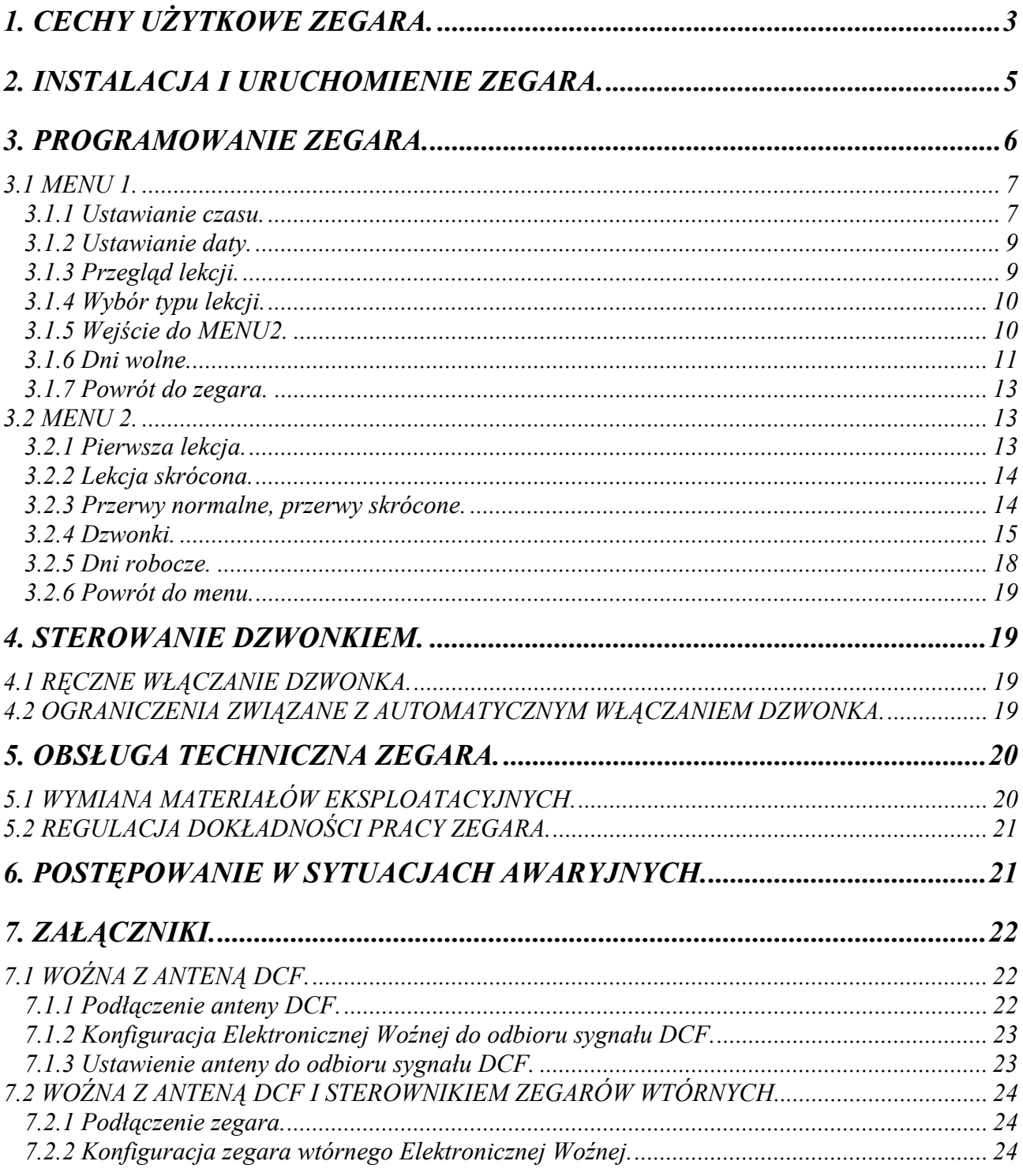

# Elektroniczna Woźna wersja 9.0x

"Elektroniczna Woźna" jest urządzeniem o wysokich walorach użytkowych i dużej niezawodności. Spełnia ono podstawowe funkcje zegara (wskazywanie dokładnego czasu, bieżącej daty) oraz umożliwia automatyczne włączanie i wyłączanie dzwonków szkolnych z uwzględnieniem tzw. lekcji "skróconych", dzwonków wstępnych przed dzwonkami kończącymi lekcje i przerwy, dzwonków dodatkowych niezależnych od rozkładu lekcji oraz zaprogramowanie dodatkowych dni wolnych w całym roku szkolnym.

Sposób montażu zegara jest maksymalnie uproszczony i sprowadza się do zastąpienia istniejącego włącznika dzwonka naszym urządzeniem (specjalna funkcja umożliwia natychmiastowe włączenie dzwonka poza zaprogramowanym planem lekcji i przerw).

Firma TeleVox dziękuje za zakup "Elektronicznej Woźnej" i życzy Państwu zadowolenia z użytkowania naszego urządzenia.

# **1. Cechy użytkowe zegara.**

Zegar został skonstruowany w oparciu o nowoczesne układy elektroniczne firm Philips, Alps, Texas Instruments.

Sercem zegara jest 8-bitowy mikrokomputer jednoukładowy T 89C51RB2 firmy Atmel. Program zawarty w zewnętrznej nieulotnej pamięci EPROM zapewnia duże możliwości programowania zegara według indywidualnych potrzeb użytkownika przy jednoczesnej prostocie obsługi.

 Za odmierzanie bieżącego czasu odpowiedzialny jest układ zegara czasu rzeczywistego (PCF 8583/8563 firmy Philips).

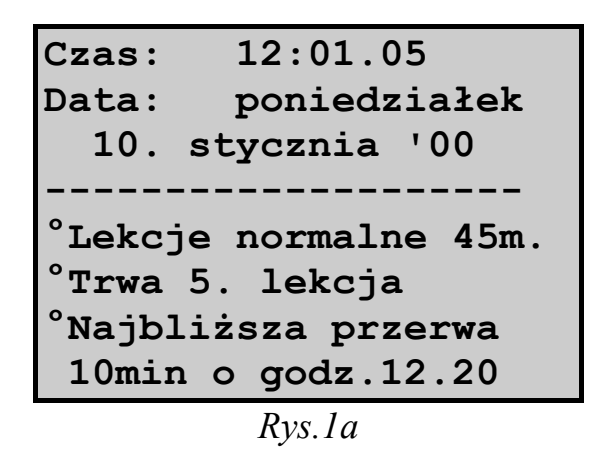

Technologia wykorzystana przy produkcji tego układu zapewnia bardzo mały pobór prądu, umożliwiający zastosowanie podtrzymania bateryjnego na wypadek zaniku napięcia w sieci energetycznej. Bateria litowa zasilająca układ zapewnia ciągłą pracę zegara oraz pamiętanie zaprogramowanych przez użytkownika danych przez co najmniej 5 lat przy braku zasilania z sieci (podczas podtrzymania bateryjnego wyświetlacz jest wygaszony oraz dzwonek nie jest załączany).

Programowanie zegara odbywa się za pomocą 4-przyciskowej klawiatury i alfanumerycznego wyświetlacza LCD (8 linii po 20 znaków). Zastosowany wyświetlacz pozwala na równoczesne wyświetlanie kilku informacji (**główny ekran** - rys.1a i 1b):

a/ bieżącego czasu i pełnej aktualnej daty;

- b/ dodatkowych danych:
- rodzaju lekcji w danym dniu i ich długości;
- numeru trwającej lekcji lub przerwy i czasu jej zakończenia;
- informacji o zakończeniu lekcji w danym dniu;
- informacji, że dzień jest dniem wolnym od nauki;
- daty następnego dnia nauki.

System rozwijanych menu pozwala na szybkie nabycie umiejętności programowania wszelkich parametrów zegara, nawet osobie nie

**Czas: 13:10:07 Data: sobota 8. stycznia '00 -------------------- °Dzień wolny °Najbliższy dzień °nauki: poniedziałek 10. stycznia '00** *Rys.1b*

mającej doświadczenia w obsłudze urządzeń mikroprocesorowych.

Zegar szkolny w wersji 9.0x, posiada następujące możliwości:

- wyświetlanie czasu w formacie 24-godzinnym: godziny, minuty, sekundy;
- wyświetlanie daty: dzień tygodnia, dzień miesiąca, miesiąc, rok; zegar posiada stuletni kalendarz automatyczne ustawiający dzień tygodnia na podstawie daty;
- programowany rozkład dni z lekcjami normalnymi, "skróconymi" i wolnymi od zajęć (w zakresie tygodnia);
- programowany czas trwania lekcji "skróconej": 1..60 minut;
- programowany rozkład maksymalnie 20 lekcji, niezależnie dla lekcji normalnych i "skróconych";
- dzwonienie tzw. wstępnym (krótkim) dzwonkiem przed zakończeniem lekcji i przerwy z możliwością zaprogramowania wyprzedzenia z jakim dzwonek dodatkowy dzwoni przed dzwonkiem głównym w zakresie 0..10 minut (niezależnie dla lekcji i przerw);
- dzwonienie tzw. dodatkowym dzwonkiem, czyli włączanie dzwonka o dowolnej porze na czas 1..59 sekund z możliwością wyboru czterech sposobów włączania: każdego dnia, w dni nauki z lekcjami normalnymi, w dni nauki z lekcjami skróconymi, w dni wolne od nauki; maksymalna liczba dzwonków dodatkowych wynosi 10;
- programowany czasu trwania dzwonka w zakresie:
- dzwonek główny: 1..30 sekund;
- dzwonek dodatkowy: 0..30 sekund;
- programowany rozkład dni wolnych w całym roku szkolnym (od 1 września do 31 sierpnia), maksymalnie może być zaprogramowanych do 40 dni wolnych pojedynczych lub w bloku (np. ferie, wakacje);
- natychmiastowe włączenie dzwonka niezależnie od wszystkich zaprogramowanych ustawień;
- możliwość podłaczenia anteny do odbioru sygnału DCF, zapewniająca automatyczną synchronizację z atomowym wzorcem czasu.

# **2. Instalacja i uruchomienie zegara.**

Obudowa zegara ma wymiary 175mm  $\times$  108mm  $\times$  50mm i jest przystosowana do zawieszania na ścianie. Mocowana jest za pomocą dwóch śrub lub haków wkręconych w ścianę w odstępie 152mm; średnica śruby nie może być większa niż 4.5mm, natomiast średnica łba śruby powinna być w granicach 6-8mm. Ze względu na dostęp do klawiszy położonych na górnej ściance obudowy oraz wychodzące od spodu 2 kable: zasilający i sterujący dzwonkiem, zalecane jest pozostawienie wolnej przestrzeni wokół zegara.

Z obudowy wyprowadzone są dwa kable:

- kabel zasilający zegar, zakończony wtyczką sieciową;
- kabel sterujący dzwonkiem.

Kabel zakończony wtyczką sieciową należy podłączyć do uziemionego gniazda sieciowego, moc pobierana z sieci nie przekracza 2VA/∼230V.

Kabel sterujący zakończony dwoma pocynowanymi przewodami należy podłączyć w miejsce dotychczasowego włącznika dzwonka - dla maksymalnego uproszczenia montażu zegara szkolnego założono, że urządzenie będące przedmiotem niniejszego opisu fizycznie zastąpi ręczny wyłącznik dzwonka przy wykorzystaniu całej istniejącej instalacji elektrycznej zasilającej dzwonek.

Zegar może sterować nie tylko dzwonkiem szkolnym, ale także dowolnym urządzeniem elektrycznym mającym charakter rezystancyjny lub indukcyjny (o cosϕ > 0.4) i o prądzie zasilania nie większym niż 5A przy napięciu ∼230V. Układ sterowania dzwonkiem (styki przekaźnika "normalnie otwarte") został zabezpieczony przy pomocy bezpiecznika topikowego 5A.

*UWAGA: na kablu sterujący nie jest podawane napięcie 230V, wyprowadzony jest tylko styk przekaźnika (rysunek 2).* 

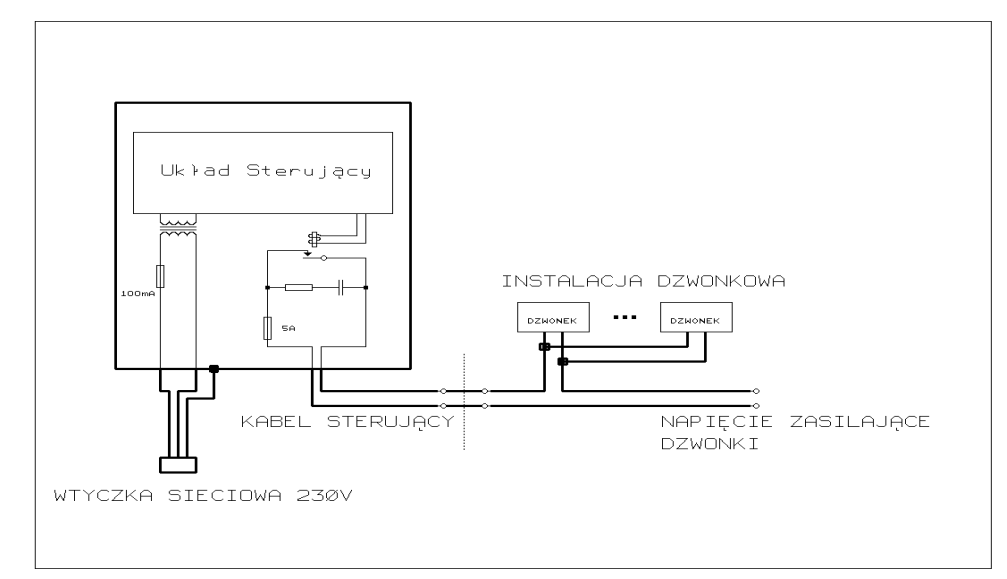

# **3. Programowanie zegara.**

Do programowania i obsługi zegara służą 4 przyciski monostabilne o następujących oznaczeniach i funkcjach:

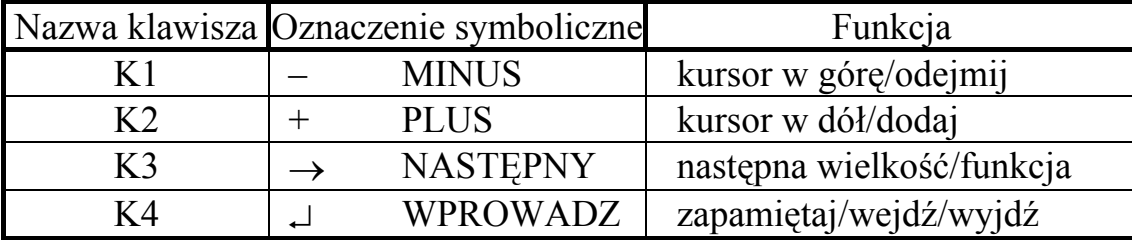

W dalszym opisie będą używane wyłącznie oznaczenia literowe: K1, K2, K3, K4. Klawisze K1 i K2 posiadają funkcję samo powtarzania (ang. "autorepeat") polegającą na tym, że krótkie naciśnięcie (do 1 sek.) któregokolwiek z tych klawiszy jest traktowane jako rozkaz jednokrotnego zrealizowania przypisanej im funkcji, natomiast trzymanie przyciśniętego klawisza ponad 1 sek. powoduje automatyczne powtarzanie realizowanej funkcji z większą szybkością (np. przy wyborze jednej z opcji menu krótkie naciśnięcie K2 powoduje przesunięcie kursora o jedną pozycję w dół, natomiast przytrzymanie klawisza ponad 1 sekundę powoduje cykliczne przesuwanie kursora w dół co około 1/6 sekundy).

Klawisz K3 służy do zmiany ustawianej wielkości, np. każdorazowe naciśnięcie K3 w trybie ustawiania czasu powoduje przejście do:

- ustawiania minut, jeżeli poprzednio ustawiane były godziny;
- ustawiania sekund, jeżeli poprzednio ustawiane były minuty;
- ustawiania godzin, jeżeli poprzednio ustawiane były sekundy.

We wszystkich opcjach pole podlegające ustawianiu jest wyświetlane w sposób pulsujący. Na czas wciśnięcia dowolnego klawisza pulsowanie jest wyłączane.

Programowanie sterownika zalecamy wykonać w następującej kolejności:

- ustawienie bieżącego czasu i daty;
- ustawienie godziny rozpoczęcia lekcji (dla lekcji normalnych i skróconych);
- zaprogramowanie czasu trwania przerw (dla lekcji normalnych i skróconych);
- zaprogramowanie rozkładu dni z lekcjami normalnymi i skróconymi w zakresie tygodnia;
- zaprogramowanie czasu trwania dzwonka głównego;
- ustawienie typu lekcii na "Według rozkładu".

Po zaprogramowaniu powyższych wielkości sterownik gotowy jest do pracy. Dodatkowo można zaprogramować następujące parametry:

- dni wolne w zakresie całego roku;
- rozkład dzwonków wstępnych;

• rozkład dzwonków dodatkowych.

# **3.1 Menu 1.**

Naciśnięcie klawisza **K4** powoduje przerwanie wyświetlania **głównego ekranu**  z bieżącym czasem i aktualną datą oraz pojawienie się nowego ekranu zwanego dalej **MENU 1** (rys.3). Widoczna po lewej stronie strzałka wskazuje opcję, którą można wywołać klawiszem **K4**. Zmiana pozycji strzałki w menu następuje po naciśnięciu klawisza **K1** lub **K2**:

K1 - strzałka porusza się w górę (po osiągnięciu pozycji numer 1 następuje przejście do pozycji numer 7);

K2 - strzałka porusza się w dół (po osiągnięciu pozycji numer 7 następuje przejście do pozycji numer 1).

W MENU 1 dostępne są następujące opcje:

- ustawianie czasu;
- ustawianie daty;
- przegląd rozkładu lekcji i przerw w ciągu dnia;
- wybór długości lekcji w bieżącym dniu;
- wywołanie **MENU 2**, umożliwiającego ustawianie wszystkich parametrów lekcji, przerw i dzwonków;
- przegląd i ustawianie dni wolnych od nauki;
- powrót do wyświetlania **ekranu głównego**.

## **3.1.1 Ustawianie czasu.**

Wygląd ekranu w trybie ustawiania czasu przedstawia rysunek 4.

Zmiana pozycji strzałki w menu następuje po naciśnięciu klawisza **K1** lub **K2**:

K1 - strzałka porusza się w górę (po osiągnięciu pozycji numer 1 następuje przejście do pozycji numer 3);

K2 - strzałka porusza się w dół (po osiągnięciu pozycji numer 3 następuje przejście do pozycji numer 1).

W MENU 1 dostępne są następujące opcje:

- Zegar cyfrowy;
- Zegar DCF-77;

#### **Wybierz opcję:**

- **>1.Ustawienie czasu**
- **2.Ustawienie daty**
- **3.Przegląd lekcji**
- **4.Typ lekcji**
- **5.Lekcje i przerwy**
- **6.Dni wolne**
- **7.Powrót do zegara**

*Rys.3* 

**Ustawianie czasu: >1.Zegar cyfrowy 6:12:34 2.Zegar DCF-77 Nie 3.Powrót do menu^** 

#### • powrót do **menu głównego**.

Aby rozpocząć ustawianie czasu należy ustawić strzałkę na pozycji pierwszej i nacisnąć klawisz K4.

Poszczególne elementy bieżącego czasu są ustawiane w następujący sposób (zmiana ustawianej wielkości /godziny-minuty-sekundy/ następuje po naciśnięciu klawisza K3):

#### a) **ustawianie godzin,**

klawisze K1 i K2 pozwalają na dowolne ustawienie godziny przy pracującym zegarze, nie są zerowane sekundy, pozwala to na szybką zmianę godziny bez zmiany minut i sekund (ważne np. przy zmianie czasu letniego na zimowy i odwrotnie);

#### b) **ustawianie minut,**

w momencie pierwszego naciśnięcia klawisza K1 lub K2 zegar zatrzymuje się, sekundy zostają wyzerowane, minuty zwiększone lub zmniejszone odpowiednio do naciśniętego klawisza; start zegara jest możliwy poprzez przejście do ustawiania sekund i naciśnięcie klawisza K1/K2 lub poprzez wyjście z trybu ustawiania czasu poprzez naciśnięcie K4;

#### c) **ustawianie sekund,**

możliwe jest jedynie zerowanie sekund w dwóch różnych trybach:

- jeżeli sekundy zawierają się w przedziale 0..29, to naciśnięcie K1 lub K2 powoduje wyzerowanie sekund i uruchomienie zegara przy niezmienionych: godzinie i minucie bieżącego czasu;
- jeżeli sekundy zawierają się w przedziale 30..59, to naciśnięcie K1 lub K2 powoduje wyzerowanie sekund, dodanie jednej minuty, w razie konieczności aktualizację godzin, minut oraz uruchomienie zegara.

Naciśnięcie klawisza K4 w dowolnym momencie ustawiania godzin, minut lub sekund powoduje przerwanie trybu ustawiania czasu, uruchomienie zegara jeżeli był zatrzymany oraz powrót do **MENU 1.** 

*Uwaga: Na czas załączenia dzwonka blokowana jest możliwość ustawiania czasu. W takim przypadku wyświetlany jest komunikat: "Blokada ustawiania czasu podczas dzwonka. Zaczekaj na koniec dzwonka lub naciśnij klawisz K4".* 

Opcja 2 z menu "Zegar DCF-77" służy do wyboru informacji czy do "Woźnej" podłączona jest antena DCF. Dla wersji bez anteny DCF należy ustawić opcję "**Nie**" a dla wersji z anteną opcję "**Tak**". Aby rozpocząć ustawianie należy ustawić strzałkę na pozycji 2 i nacisnąć klawisz K4. Zmiana opcji **Tak/Nie** następuje po naciśnięciu klawisza K1 lub K2, zatwierdzenie wyboru następuje po naciśnięciu K4.

Powrót do MENU 1 następuje po wybraniu opcji *"3. Powrót do menu"* .

### **3.1.2 Ustawianie daty.**

Wygląd ekranu w trybie ustawiania daty przedstawia rysunek 5.

Ustawianie daty przebiega w następujący sposób:

- przy użyciu klawiszy K1 i K2 można dowolnie ustawić dzień, miesiąc oraz rok;
- zmiana ustawianej wielkości /dzień-miesiącrok/ następuje po naciśnięciu klawisza;
- powrót do **MENU 1** następuje po naciśnięciu klawisza K4.

Wyjście z trybu ustawiania daty poprzedzone jest sprawdzeniem poprawności daty oraz wyznaczeniem dnia tygodnia. W przypadku stwierdzenia błędu następuje automatyczne skorygowanie daty w kierunku dat wcześniejszych, np. jeżeli użytkownik ustawił datę 31.04.2002 to nastąpi automatyczna korekcja do daty 30.04.2002, a w dolnej części ekranu zostanie wyświetlony komunikat "*UWAGA! Ustawiona data była błędna. Wyświetlana jest poprawiona data*". Naciśnięcie dowolnego klawisza spowoduje powrót do MENU 1.

### **3.1.3 Przegląd lekcji.**

Pozycja w **MENU 1.** zatytułowana "*Przegląd lekcji*" służy do szybkiego zapoznania się z zaprogramowanym rozkładem lekcji i przerw w całym dniu nauki. Wyświetlane są: numer lekcji, godzina rozpoczęcia lekcji, godzina zakończenia lekcji oraz długość następującej po niej przerwy .

Wybranie niniejszej opcji powoduje wyświetlenie podmenu (rys. 6), w którym dokonuje się wyboru pomiędzy przeglądem rozkładu lekcji normalnych, lekcji skróconych oraz wyjściem do **MENU 1.** Poruszanie się po podmenu i wybór opcji odbywa się w opisany już sposób. Na ekranie możliwe jest jednoczesne wyświetlenie godzin rozpoczęcia i zakończenia tylko 7 lekcji (rys. 7). Jeżeli ilość zaprogramowanych lekcji jest większa, to można wyświetlić niewidoczne lekcje przez użycie klawiszy K1 (przesuw w dół wyświetlanych linii) i K2 (przesuw w górę).

| Ustawianie daty: |  |
|------------------|--|
| 03.01.2000       |  |
|                  |  |
|                  |  |
|                  |  |

*Rys. 5* 

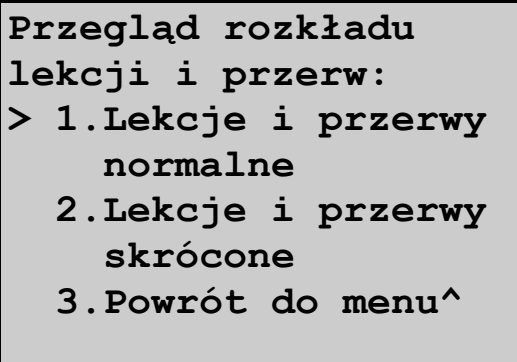

*Rys.6*

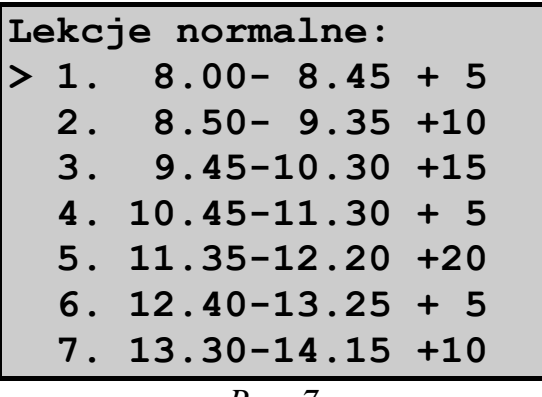

Zakończenie wyświetlania rozkładu lekcji następuje przez naciśnięcie klawisza K4.

## **3.1.4 Wybór typu lekcji.**

Menu to (rys. 8) służy do wyboru rozkładu lekcji w danym dniu wg. którego będą generowane dzwonki.

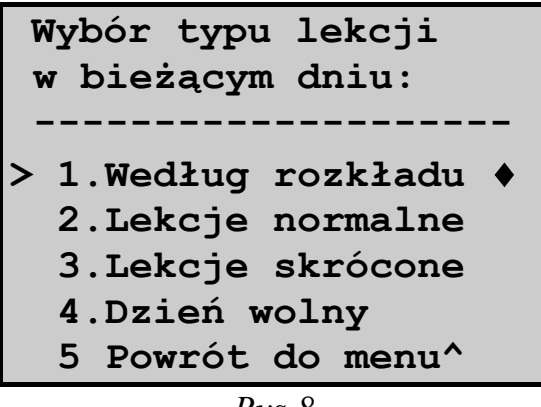

*Rys.8*

Standardowym ustawieniem jest opcja *"1.Według rozkładu"*. Opcja ta oznacza że uwzględniany jest rozkład dni roboczych w tygodniu (patrz punkt 3.2.5) oraz zaprogramowane dni wolne.

Wybór opcji "*2.Lekcje normalne*" spowoduj że w bieżącym dniu niezależnie czy jest to święto, niedziela czy zaprogramowany dzień wolny, będą generowane dzwonki zgodnie z rozkładem lekcji normalnych. Opcja ta może być użyteczna np. w przypadku odrabiania lekcji w sobotę gdy normalnie sobota była dniem wolnym od nauki.

Wybór opcji *"3.Lekcje skrócone"* spowoduje, że w bieżącym dniu, będą generowane dzwonki zgodnie z rozkładem lekcji skróconych. Opcja ta może być wykorzystana np. zmiany rozkładu w dniu typu "Dzień Nauczyciela" .

Wybór opcji "4.Dzień wolny" spowoduje zakończenie generowania dzwonków w bieżącym dniu.

Opcje 2, 3 i 4 zachowują ważność tylko do północy dnia, w którym zostały wybrane tzn. po północy nastąpi automatyczny powrót do opcji generowania dzwonków "Według rozkładu". Zwalnia to użytkownika z konieczności kontrolowania rozkładu dzwonków w dniu następnym, gdyż zostanie on zmieniony zgodnie z wcześniejszymi ustawieniami.

Dokonanie wyboru opcji następuje przez wskazanie kursorem właściwej pozycji (do przesuwania kursora służą klawisze K1 i K2) i naciśnięcie klawisza K4. Przy wybranej opcji z prawej strony wyświetlany jest znak **"**♦**"**.

Powrót do MENU 1 następuje po wybraniu opcji "5. Powrót do menu".

## **3.1.5 Wejście do MENU2.**

Wybór opcji "Lekcje i przerwy" powoduje wyświetlenie kolejnego menu, zwanego dalej **MENU 2** (rys. 10). Szczegółowy opis znajduje się w punkcie 3.2 .

### **3.1.6 Dni wolne.**

Opcja ta służy do przeglądania zaprogramowanych dni wolnych, dodawania nowych dat, kasowania nieaktualnych oraz edytowania dat już wprowadzonych. Daty zapisane w pamięci zegara służą określeniu, z wyprzedzeniem nawet rocznym, dodatkowych dni wolnych nie związanych z tygodniowym rozkładem lekcji. Możliwe jest więc np. na początku roku szkolnego zapisanie dat wszystkich ferii, świąt stałych oraz ruchomych, uwalniając użytkownika od problemu pamiętania o konieczności całkowitego wyłączania dzwonka na wyżej wymienione okresy. Pojemność pamięci wynosi 35 dat, przy czym jest nieistotne, czy są to daty pojedyncze, np. 01.11, czy daty blokowe, np. 22.12-03.01.

Dla lepszego wykorzystania pamięci zegara jak również zwiększenia czytelności wyświetlanej informacji, zastosowano łączenie dat pokrywających się lub zachodzących na siebie np. z dwóch dat: 01.02-14.02 i 07.02 tworzona jest jedna data: 01.02-14.02; inny przykład: 10.04-15.04 oraz 12.04-28.04 są łączone w datę: 10.04- 28.04. Nie są łączone daty sąsiednie np. 02.03 i 03.03-10.03. Innym zabiegiem powiększającym wygodę użytkowania jest porządkowanie dat według kolejności ich następowania po sobie. Wychodząc z opcji edycji lub wstawiania wyszukiwane jest właściwe położenie daty i jest ona tam przenoszona.

#### **a) przeglądanie dat**

ekran towarzyszący przeglądaniu dat przedstawia rys.9. Używając klawiszy K1 i K2 użytkownik ma możliwość poruszania kursorem po liście dat. Jeżeli ilość zaprogramowanych dat przekracza pojemność ekranu (7 linii), to można

wyświetlić niewidoczne daty poprzez ustawienie kursora w ostatniej linii i naciskanie klawisza K2 (przesuwanie listy dat do góry) lub ustawienie kursora w pierwszej linii zawierającej datę

i naciskanie klawisza K1 (przesuwanie listy dat w dół). Jeżeli ilość zaprogramowanych dat nie przekracza siedmiu, to efekt przesuwania listy (*scrollingu)* nie zachodzi ani w górę ani w dół, zaś kursor porusza się tylko po liniach zawierających daty. Wyjście do **MENU 1** następuje po naciśnięciu klawisza K4.

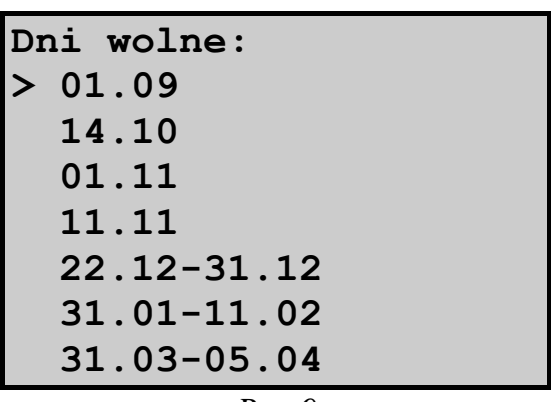

*Rys.9*

#### **b) edytowanie dat**

opcja ta pozwala na zmianę daty już istniejącej - może być zmieniony dzień, miesiąc lub typ daty.

Sposób postępowania przy edycji jest następujący:

- używając klawiszy K1 i K2 ustawić kursor na dacie, która będzie edytowana;
- nacisnąć klawisz K3 z prawej strony daty pojawi się napis "←*Edytuj"*;
- nacisnąć klawisz K4 spowoduje to wejście w tryb edycji, pole wyświetlające dzień daty zaczyna pulsować (pulsujące pole z liczbą oznacza, że zawartość tego właśnie pola może być zmieniana);
- klawisze K1 i K2 służą do zmniejszania lub zwiększania zawartości pola;
- klawisz K3 służy do zmiany ustawianego pola: każde naciśnięcie tego klawisza powoduje przejście do następnego pola; działanie tego klawisza ma charakter cykliczny tzn. po osiągnięciu ostatniego pola w linii następne naciśnięcie klawisza K3 sprawia, że polem ustawianym staje się pierwsze pole daty. Jeżeli edytowana jest data pojedyncza to naciśnięcie klawisza K3 w momencie gdy ustawiany jest miesiąc spowoduje zmianę daty pojedynczej w blokową, zaproponowany koniec daty blokowej jest równy dacie początku bloku. Aby zmienić datę blokową na pojedynczą należy ustawić datę początku równą dacie końca bloku i zatwierdzić ją lub klawiszem K3 przejść na datę początku bloku, w tym momencie data końca bloku zostanie skasowana;
- klawisz K4 służy do zatwierdzenia dokonanych zmian i może on być naciśniety przy dowolnym aktywnym polu. Po naciśnięciu klawisza następuje sprawdzenie poprawności daty tzn. dla dat pojedynczych sprawdzana jest maksymalna długość ustawionego miesiąca, a dla dat typu blokowego sprawdzany jest dodatkowo warunek, że data początkowa okresu dni wolnych musi być wcześniejsza niż data końcowa okresu. W przypadku wystąpienia błędu kasowany jest napis "←*Edytuj*" a na jego miejscu pojawia się komunikat **"**←*Błąd!"*, po naciśnięciu dowolnego klawisza następuje powrót do edytowania daty.

*Uwaga: jeżeli nie jest wyświetlona żadna data to opcja edytowania jest niedostępna - po jednokrotnym naciśnięciu klawisza K3 pojawi się napis "*←*Wstaw". Sposób postępowania - patrz punkt c).* 

#### **c) wstawianie dat**

Sposób postępowania jest następujący:

- używając klawiszy K1 i K2 ustawić kursor na dacie, za którą użytkownik chce wstawić nową datę.
- nacisnąć klawisz K3 dwa razy z prawej strony daty pojawi się napis "←*Wstaw"*;
- nacisnąć klawisz K4 spowoduje to wyświetlenie w następnej linii nowej daty (automatycznie proponowana jest data 1 stycznia);
- od tego momentu sposób postepowania jest taki sam jak przy edytowaniu (patrz punkt b).

*Uwaga: Jeżeli ilość wprowadzonych dat osiągnęła maksymalną liczbę, tj. 40, naciskanie klawisza K3 powoduje przełączanie tylko pomiędzy opcjami "*←*Edytuj" i "*←*Skasuj".*

#### **d) kasowanie dat**

dowolną datę można skasować postępując w następujący sposób :

- używając klawiszy K1 i K2 ustawić kursor na dacie, która ma ulec skasowaniu;
- nacisnąć trzykrotnie klawisz K3 po prawej stronie daty pojawi się napis "←*Skasuj"*;
- nacisnąć klawisz K4 cała data zacznie pulsować, co oznacza, że zegar czeka na potwierdzenie chęci jej skasowania;
- naciśnięcie klawisza K4 powoduje skasowanie daty, naciśnięcie jakiegokolwiek innego klawisza powoduje anulowanie opcji kasowania daty.

### **3.1.7 Powrót do zegara.**

Po wybraniu tej opcji następuje wyjście z **MENU 1**, powrót do wyświetlania czasu, daty oraz informacji o bieżących lekcjach, przerwach lub najbliższym dniu nauki.

# **3.2 Menu 2.**

Z menu tego ustawiane są wszystkie parametry związane z rozkładem lekcji tzn.

- czas rozpoczęcia lekcji;
- czas trwania lekcji skróconych (czas trwania lekcji normalnych zawsze 45min);
- czasy trwania wszystkich przerw dla lekcji normalnych i skróconych;
- rozkład dni roboczych w tygodniu;
- czas trwania dzwonka;
- rozkład i czas trwania dzwonków wstępnych;

a także parametry dzwonków dodatkowych które nie są bezpośrednio związane z rozkładem lekcji.

Postać MENU 2 przedstawia rysunek 10.

# **3.2.1 Pierwsza lekcja.**

Wybranie tej opcji umożliwia ustawienie godziny rozpoczęcia pierwszej lekcji osobno dla lekcji normalnych i skróconych. Na ekranie wyświetlacza widoczne jest podmenu z trzema pozycjami (rys. 11). Naciśnięcie klawisza K4 przy wybranej pozycji 1. lub 2. powoduje wejście w tryb ustawiania godzin i minut. Ustawienia dokonuje się w sposób analogiczny do opisanych wcześniej algorytmów

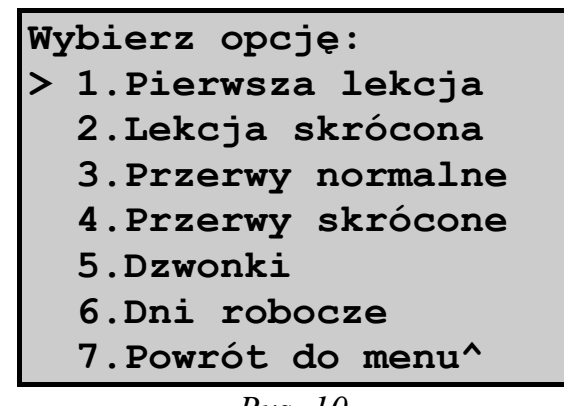

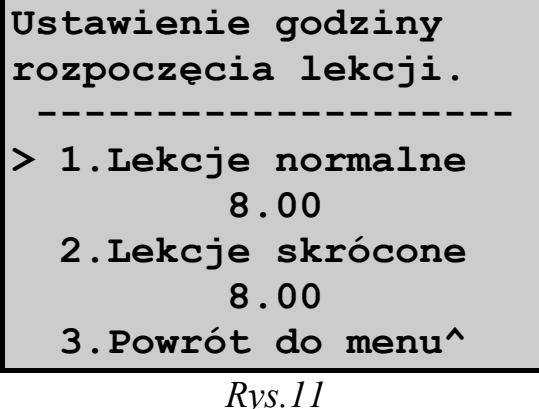

postępowania przy ustawianiu dowolnego parametru (klawisze K1, K2 zmieniają zawartość pulsującego pola, klawisz K3 zmienia ustawiane pole, klawisz K4 powoduje zapisanie godziny i minuty rozpoczęcia lekcji do pamięci i wyjście do podmenu). Ustawienie kursora na pozycji 3 i naciśnięcie klawisza K4 powoduje wyjście do **Menu 2**.

### **3.2.2 Lekcja skrócona.**

Niniejsza opcja służy ustawieniu długości lekcji skróconej. Po wybraniu tej opcji na ekranie pojawia się pulsująca liczba określająca długość lekcji w minutach (rys.12). Za pomocą klawiszy K1 i K2 można zmieniać tę liczbę w przedziale 1..60. Po ustawieniu żądanej długości należy nacisnąć klawisz K4 powodując zapisanie jej do pamięci i wyjście do **Menu 2**.

| Ustawienie długości<br>lekcji skróconej: |  |  |
|------------------------------------------|--|--|
| 30 [min]                                 |  |  |
|                                          |  |  |

*Rys. 12*

## **3.2.3 Przerwy normalne, przerwy skrócone.**

Dwa powyższe tryby pracy są identyczne pod względem wyglądu ekranu (rys. 13) i sposobu ustawiania parametrów, dlatego zostaną omówione łącznie. W miejscach, gdzie jest mowa o przerwach normalnych, jest także mowa o przerwach skróconych.

Na długościach przerw (wyrażonych w minutach) można dokonywać trzech operacji: edycji , wstawiania i kasowania.

W liniach od trzeciej do ósmej wyświetlane są numery kolejne przerw oraz ich długości

w minutach. Z lewej strony liczby porządkowej znajduje się kursor, którego pozycję można zmieniać za pomocą klawiszy K1 (w górę) i K2 (w dół). Jeżeli ilość przerw przekracza pojemność ekranu (czyli jest ich więcej niż sześć), to dostęp do niewyświetlanych przerw można uzyskać korzystając ze *scrollingu* (jego istotę opisano w p. 3.1.6A). Po ustawieniu kursora na przerwie, na której chcemy przeprowadzić jedną z operacji opisanych powyżej, należy:

#### **a) edytowanie**

- nacisnąć klawisz K3 jeden raz po prawej stronie długości przerwy pojawi się napis "<del>←*Edytuj*"</del>;
- nacisnąć klawisz K4 spowoduje to wejście w tryb edytowania długości przerwy: pole z długością przerwy zaczyna pulsować;
- za pomocą klawiszy K1 i K2 ustawić żądaną długość przerwy;

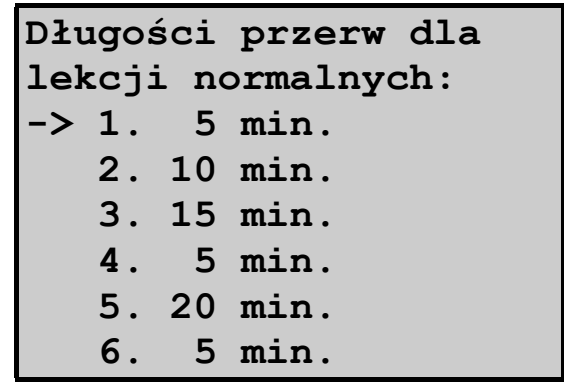

• nacisnąć klawisz K4 dla zapisania ustawionej wartości do pamięci i wyjścia do trybu przeglądania przerw (napis "←*Edytuj*" znika).

*Uwaga: jeżeli nie jest wyświetlona żadna przerwa, to opcja edytowania jest niedostępna - po jednokrotnym naciśnięciu klawisza K3 pojawi się napis "*←*Wstaw". Sposób postępowania - patrz punkt b).* 

#### **b) wstawianie**

- ustawić kursor na przerwie za którą chcemy wstawić nową przerwę;
- nacisnąć klawisz K3 dwa razy po prawej stronie długości przerwy pojawi się napis "←*Wstaw*";
- nacisnąć klawisz K4 spowoduje to wyświetlenie w następnej linii nowej przerwy (automatycznie proponowana jest przerwa o długości 5 min.);
- od tego momentu sposób postępowania jest taki sam jak przy edytowaniu (patrz punkt a ).

*Uwaga: Jeżeli ilość wprowadzonych przerw osiągnęła maksymalną liczbę, tj. 17, naciskanie klawisza K3 powoduje przełączanie tylko pomiędzy opcjami*   $|, \leftarrow$ *Edytuj*, *i*,  $\leftarrow$ *Skasuj*".

#### **c/ kasowanie,**

- nacisnąć klawisz K3 trzy razy po prawej stronie długości przerwy pojawi się napis "←*Skasuj"*;
- nacisnąć klawisz K4 numer przerwy i jej czas zacznie pulsować, co oznacza, że zegar czeka na potwierdzenie chęci jej skasowania;
- naciśnięcie klawisza K4 powoduje skasowanie przerwy, naciśnięcie jakiegokolwiek innego klawisza powoduje anulowanie opcji kasowania.

*Uwaga: jeżeli nie jest wyświetlona żadna przerwa, to opcja kasowania jest niedostępna.* 

# **3.2.4 Dzwonki.**

Niniejsze menu umożliwia zaprogramowanie następujących parametrów:

- czas trwania dzwonka głównego;
- czas trwania i rozkład dzwonków wstępnych;
- rozkład dzwonków dodatkowych.

Wybór opcji 4 powoduje powrót do menu "**Lekcje i przerwy**".

**Ustawienie dzwonków głównych, wstępnych oraz dodatkowych.** 

- **--------------------**
- **> 1.Dzwonek główny** 
	- **2.Dzwonki wstępne**
	- **3.Dzwonki dodatkowe**
	- **4.Powrót do menu^**

## *3.2.4.1 Dzwonek główny.*

W tej opcji ustawiana jest długość czasu włączenia dzwonka głównego. Na ekranie w sposób pulsujący wyświetlana jest długość czasu włączenia dzwonka (rys. 15). Za pomocą klawiszy K1 i K2 można zmieniać tę długość w zakresie 1..30 sekund. Naciśnięcie klawisza K4 kończy ustawianie długości czasu włączenia dzwonka głównego - dokonywany jest zapis do pamięci i wyjście do podmenu **Dzwonki**.

### *3.2.4.2 Dzwonki wstępne.*

Dzwonki wstępne najczęściej są krótkimi 1-2 sekundowymi dzwonkami załączanymi przed zakończeniem lekcji lub przerwy mającymi przypomnieć nauczycielowi

o zbliżającym się końcu lekcji lub przerwy.

Wybranie opcji "Dzwonki wstępne" powoduje wyświetlenie na ekranie podmenu razem z wielkościami ustawianymi (rys. 16). Wybór pozycji w tym podmenu następuje

w standardowy sposób. Po wybraniu pozycji 1., 2. lub 3. wielkość ustawiana jest wyświetlana w sposób pulsujący. Wybranie pozycji 4. powoduje powrót do podmenu "**Dzwonki**".

Zakres ustawiania poszczególnych wielkości:

- długość dzwonka wstępnego: 0..30 sekund; ustawienie **zera powoduje wyłączenie** dzwonków wstępnych niezależnie od ustawień wyprzedzeń w punktach 2. i 3. - jest to parametr nadrzędny w stosunku do pozostałych dwóch parametrów;
- wyprzedzenie z jakim dzwonek wstępny dzwoni przed przerwą (końcem lekcji): 0..10 minut; ustawienie **zera powoduje wyłączenie** dzwonków wstępnych przed przerwą;
- wyprzedzenie z jakim dzwonek wstępny dzwoni przed lekcją (końcem przerwy): 0..10 minut; ustawienie **zera powoduje wyłączenie** dzwonków wstępnych przed lekcją.

### *3.2.4.3 Dzwonki dodatkowe.*

Funkcja dzwonka dodatkowego polega na załączaniu dzwonka o dowolnej porze na czas od 1 do 59 sekund z możliwością wyboru dni kiedy będzie on załączany (zawsze, dni z lekcjami normalnymi, dni z lekcjami skróconymi, dni wolne).

| Czas trwania<br>dzwonka głównego: |  |
|-----------------------------------|--|
| <b>7</b> [sek]                    |  |
|                                   |  |

*Rys. 15* 

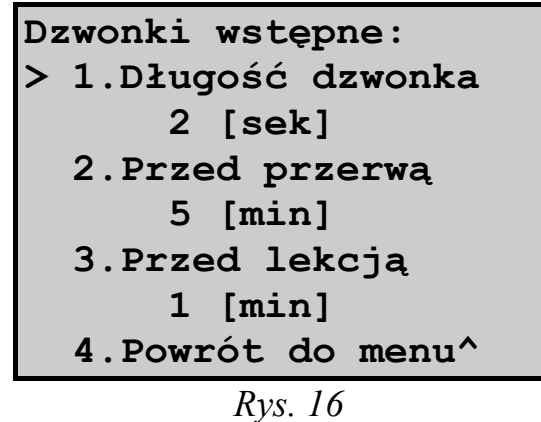

#### *Uwaga:*

*1.Jeżeli nie jest wyświetlany żaden dzwonek, to opcja edytowania jest niedostępna - po jednokrotnym naciśnięciu klawisza K3 pojawi się napis "*←*Wstaw". Sposób postępowania - patrz punkt b/;* 

17

Dzwonki dodatkowe mogą być dzwonkami nie związanymi ściśle z rozkładem lekcji, np. w szkołach z internatem mogą służyć

do ogłaszania pobudki i ciszy nocnej. Innym przykładem wykorzystania dzwonków dodatkowych może być dodatkowy krótki dzwonek podczas przerwy obiadowej.

Po wybraniu opcji "Dzwonki dodatkowe" na ekranie wyświetlane są następujące parametry (rys. 17):

- czas włączenia dzwonka dodatkowego;
- długość dzwonka dodatkowego;
- atrybut dni w których dzwonek będzie załączany

"Z" - zawsze - dzwonek jest włączany

każdego dnia;

"N" - normalne - dzwonek jest włączany w dni nauki z lekcjami normalnymi;

"S" - skrócone - dzwonek jest włączany w dni nauki z lekcjami skróconymi;

"W" - wolne - dzwonek jest włączany tylko w dni wolne.

Maksymalna liczba dodatkowych dzwonków wynosi 10.

Na liście dzwonków dodatkowych można wykonywać następujące operacje:

- edycję parametrów dzwonków;
- wstawianie nowych dzwonków;
- kasowanie istniejących dzwonków.

Wybór dzwonka na którym chcemy dokonać jakiejś operacji oraz przeglądanie dzwonków nie mieszczących się na jednym ekranie (jednocześnie na ekranie może być wyświetlonych do 7 dzwonków) dokonuje się za pomocą klawiszy K1 i K2. Powrót do podmenu **Dzwonki** następuje przez naciśnięcie klawisza K4.

W celu wykonania jednej z wyżej wymienionych operacji należy (po ustawieniu kursora na właściwym dzwonku):

#### **a) edytowanie,**

- nacisnąć klawisz K3 jeden raz po prawej stronie ekranu pojawi się napis  $, \leftarrow$ *Edytui*":
- nacisnąć klawisz K4 spowoduje to wejście w tryb edytowania dzwonka: zaczynają mrugać godziny włączenia dzwonka - zmianę ustawianego pola dokonuje się klawiszem K3;
- klawiszami K1 i K2 ustawić żądaną wartość pulsującego pola;
- nacisnąć klawisz K4 dla zapisania ustawionych parametrów do pamięci i wyjścia do trybu przeglądania dzwonków dodatkowych;

**Dzwonki dodatkowe: -> 6:30 10s Z 7:55 5s N 12:35 5s N 22:00 10s Z** 

*Rys. 17*

*2.Jeżeli dwa dzwonki mają ten sam czas włączenia i ten sam atrybut, to do pamięci zegara zostaje zapisany tylko jeden dzwonek: właśnie edytowany;* 

#### **b) wstawianie**

- używając klawiszy K1 i K2 ustawić kursor na dzwonku, za którym użytkownik chce wstawić nowy dzwonek;
- nacisnąć klawisz K3 dwa razy z prawej strony daty pojawi się napis **"**←*Wstaw"*;
- nacisnąć klawisz K4 spowoduje to wyświetlenie w następnej linii nowego dzwonka (automatycznie proponowane są następujące parametry  $0:00$  5sek  $,Z$ ");
- od tego momentu sposób postępowania jest taki sam jak przy edytowaniu (patrz punkt a);

*Uwaga: Jeżeli ilość wprowadzonych dzwonków osiągnęła maksymalną liczbę, tj. 10, naciskanie klawisza K3 powoduje przełączanie tylko pomiędzy opcjami "*←*Edytuj" i "*←*Skasuj".*

#### **c) kasowanie**

- nacisnąć klawisz K3 trzy razy po prawej stronie ekranu pojawi się napis "←*Skasuj"*;
- nacisnąć klawisz K4 cała linia zacznie pulsować, co oznacza, że zegar czeka na potwierdzenie chęci skasowania dzwonka;
- naciśnięcie klawisza K4 powoduje skasowanie dzwonka, naciśnięcie jakiegokolwiek innego klawisza powoduje anulowanie opcji kasowania.

*Uwaga: jeżeli nie jest wyświetlona żadna przerwa, to opcja kasowania jest niedostępna.* 

W przypadku pokrywania się czasu włączenia dzwonka dodatkowego z czasem włączenia dzwonka głównego lub wstępnego pierwszeństwo ma dzwonek główny, a następnie wstępny.

Na wyświetlaczu na tzw. ekranie głównym nie są wyświetlane żadne informacje o dzwonkach dodatkowych mimo, że mogą one być aktywne (tj. najbliższy alarm będzie generowany przez zaprogramowany dzwonek dodatkowy).

## **3.2.5 Dni robocze.**

Opcja ta pozwala na ustalenie rozkładu dni z lekcjami normalnymi, skróconymi i dni wolnych w zakresie całego tygodnia. Po wywołaniu tej opcji na ekranie wyświetlane są nazwy dni tygodnia oraz przyporządkowane im typy lekcji (rys. 18). Typ lekcji wyświetlany jest w postaci skrótu:

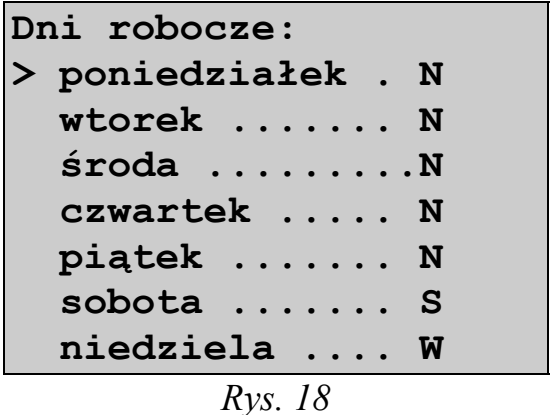

- $\bullet$   $\mathbb{R}^n$  normalne dzień nauki z lekcjami normalnymi;
- "S" skrócone dzień nauki z lekcjami skróconymi;
- $\bullet$  ... W" wolne dzień wolny.

Aby zmienić rozkład lekcji w dniu należy:

- ustawić klawiszami K1/K2 kursor na dniu tygodnia który chcemy zmienić;
- naciskać klawisz K3 aż do uzyskania odpowiedniego typu lekcji;
- przeprowadzić edycję innych dni;
- nacisnąć klawisz K4 dla zapisania ustawionych parametrów i wyjścia do MENU 2

# **3.2.6 Powrót do menu.**

Wybranie tej opcji powoduje powrót do "**Menu 1**".

# **4. Sterowanie dzwonkiem.**

# **4.1 Ręczne włączanie dzwonka.**

Dzięki zastosowaniu specjalnej funkcji włączania dzwonka w dowolnym momencie (poza porami włączania dzwonka zaprogramowanymi przez użytkownika), możliwe jest całkowite wyeliminowanie dotychczasowego ręcznego wyłącznika dzwonka.

W celu włączenia dzwonka należy:

- jeżeli zegar nie jest w trybie wyświetlania **głównego ekranu** (bieżący czas, data i dodatkowe informacje), to należy doprowadzić do wyświetlenia tego ekranu;
- nacisnąć klawisz K1 i trzymając go, nacisnąć klawisz K4;
- trzymać oba klawisze wciśnięte;
- dzwonek włączy się po naciśnięciu klawisza K4;
- dzwonek będzie włączony aż do chwili puszczenia klawisza K4.

# **4.2 Ograniczenia związane z automatycznym włączaniem dzwonka.**

Na czas przebywania zegara w niektórych trybach pracy funkcja automatycznego włączania dzwonka jest zawieszona.

Poniżej wymieniono tryby, w których dzwonek **nie będzie włączany**:

- ustawianie czasu lub daty
- ustawianie typu lekcji
- ustawianie dni wolnych
- Menu 2 (Lekcje i przerwy).

Z powodu powyższych ograniczeń zawsze po zmianie ustawień parametrów sterownika należy powrócić na stronę główną zegara.

# **5. Obsługa techniczna zegara.**

# **5.1 Wymiana materiałów eksploatacyjnych.**

W normalnym trybie użytkowania zegar nie wymaga wykonywania żadnych czynności serwisowych. Elementami podlegającymi wymianie w zegarze są:

- **1)** bateria podtrzymująca pracę zegara w wypadku zaniku napięcia w sieci energetycznej; zastosowana bateria litowa typu CR2025 lub CR2032 powinna zapewnić prawidłową pracę zegara przez co najmniej 5 lat; jednak w wypadku, gdyby po awarii zasilania sieciowego zaobserwowano start zegara od godziny 0:00:00 w dniu 1. stycznia 2000 roku należy wymienić baterię na nową; w tym celu należy wykonać następujące czynności:
	- odłączyć zasilanie sieciowe od zegara;
	- zdjąć przednią ściankę obudowy przez odkręcenie dwóch wkrętów umieszczonych po bokach obudowy;
	- w pojemniku ze sprężystą elektrodą z oznaczeniem "+" znajduje się bateria, mająca postać pastylki o średnicy ok. 20mm,; po ostrożnym uniesieniu do góry tej elektrody wyjąć starą baterię i włożyć nową, zwracając uwagę na zachowanie właściwej polaryzacji: "+" baterii od góry;
	- założyć przednią ściankę obudowy;
	- załączyć zegar do sieci elektrycznej;
	- ustawić czas, datę i zaprogramować dane dotyczące dzwonków.
- **2)** bezpieczniki zabezpieczające obwód zasilania sieciowego i obwód sterowania dzwonkami; przepalenie się bezpiecznika może oznaczać poważną awarię zegara, dlatego jeżeli po wymianie bezpiecznika na nowy nastąpi szybkie powtórne jego przepalenie, należy bezwzględnie wyłączyć zegar i odesłać go do producenta.
	- wymiana bezpiecznika wymaga wykonania następujących czynności:
	- odłączyć zasilanie sieciowe od zegara;
	- zdjąć przednią ściankę obudowy przez odkręcenie dwóch wkrętów umieszczonych po bokach obudowy;
	- przepalony bezpiecznik wyjąć i zastąpić go identycznym: F 100mA/250V w układzie zasilania "Woźniej" F 5A/250V w układzie sterowania dzwonkami;
	- **niedopuszczalne jest zastosowanie innych bezpieczników!**
	- założyć przednią ściankę obudowy;
	- załączyć zegar do sieci elektrycznej.

# **5.2 Regulacja dokładności pracy zegara.**

Regulacja ta jest dokonywana przez producenta i zapewnia dokładność pracy zegara w zakresie ±0.5s/dobę przy eksploatacji zegara w temperaturze 20°C ±5°C. Jeżeli ta dokładność nie jest zachowana (np. wskutek starzenia się elementów lub innej temperatury otoczenia), to istnieje możliwość regulacji dokładności pracy zegara. Uprzedzamy, że chociaż proces regulacji od strony technicznej jest bardzo łatwy, to jej wyniki można poznać dopiero po upływie dość długiego okresu czasu, tj. po upływie co najmniej 24 godzin.

W celu przeprowadzenia regulacji należy:

- odłączyć zasilanie sieciowe od zegara;
- zdjąć przednią ściankę obudowy przez odkręcenie dwóch wkrętów umieszczonych po bokach obudowy;
- powyżej baterii znajduje się trymer (element w kształcie zbliżonym do walca o średnicy ok. 5 mm z otworem na śrubokręt), który jest elementem regulacyjnym. Ze względu na specyficzne właściwości trymera (możliwość obrotu o 360°, brak wyróżnionej pozycji początkowej, charakterystyka zmiany pojemności trymera w funkcji kąta obrotu zbliżona do sinusoidy). nie ma możliwości podania dokładnego algorytmu regulacji zegara. Ogólna zasada regulacji jest następująca: należy dokonać obrotu elektrody trymera w dowolnym kierunku o kąt ok. 10° zapamiętując kierunek obrotu. W razie potrzeby powtórzyć powyższą czynność, biorąc pod uwagę poprzedni kierunek obrotu i rezultat regulacji (zwiększenie lub zmniejszenie odchyłki, zmiana charakteru odchyłki).
- założyć przednią ściankę obudowy;
- załączyć zegar do sieci elektrycznej.

# **6. Postępowanie w sytuacjach awaryjnych.**

Konstrukcja zegara zapewnia dużą odporność na zakłócenia rozchodzące się po sieci energetycznej, niemniej jednak silne zakłócenie może doprowadzić do zawieszenia normalnej pracy zegara lub częściowej utraty danych zaprogramowanych przez użytkownika. Prawidłową reakcją zegara na takie zdarzenie jest automatyczne

rozpoczęcie pracy od stanu "zerowego" (tzw. resetu). Wykonywany jest wtedy test pamięci zegara, w której znajdują się dane programowane przez użytkownika. Pamięć zegara jest testowana pod kątem zgodności danych zaprogramowanych przez użytkownika ze stanem bieżącym pamięci. Jedyną konsekwencją braku tej zgodności jest możliwość włączania się dzwonka o niewłaściwych porach lub niewłączania się go w ogóle, natomiast nie ma ona wpływu na

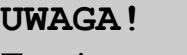

**Test pamięci zegara dał wynik negatywny. Należy sprawdzić wszystkie dane programowane przez użytkownika. Naciśnij klawisz K4.**

*Rys. 19*

sprawność zegara (w sensie technicznym). W przypadku wystąpienia błędów wyświetlany jest na ekranie komunikat o zaistniałych niezgodnościach rys. 19. Zadaniem użytkownika jest sprawdzenie zgodności danych znajdujących się w pamięci z danymi wcześniej zaprogramowanymi i ewentualne uzupełnienie ich lub poprawienie po uprzednim naciśnięciu klawisza K4. Może być także niezbędne ustawienie bieżącego czasu i aktualnej daty.

# **7. Załączniki.**

# **7.1 Woźna z anteną DCF.**

Zastosowanie odbiornika DCF w wersji Elektronicznej Woźnej z anteną, umożliwia synchronizację czasu ze wzorcowym czasu - zegarem DCF z Frankfurtu.

Dzięki tej opcji kontrola poprawności i ewentualna korekcja czasu Woźnej nie jest konieczna.

## **7.1.1 Podłączenie anteny DCF.**

Po rozkręceniu obudowy anteny widoczne będzie złącze (*rys. 20*).

Do niego należy podłączyć trójżyłowy przewód (masa, zasilanie, DCF). Jego drugi koniec do złącza DCF na płycie Woźnej (r*ys. 21*).

Przy podłączeniu należy zachować zgodność sygnałów, łącząc masę anteny(1) z masą Woźnej(1), zasilanie anteny(2) z zasilaniem Woźnej(3), sygnał DCF anteny(3) z DCF-em Woźnej(2).

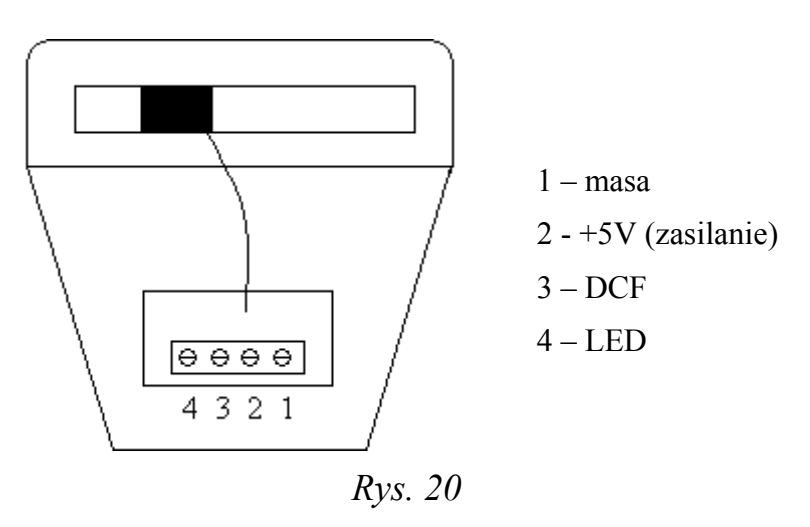

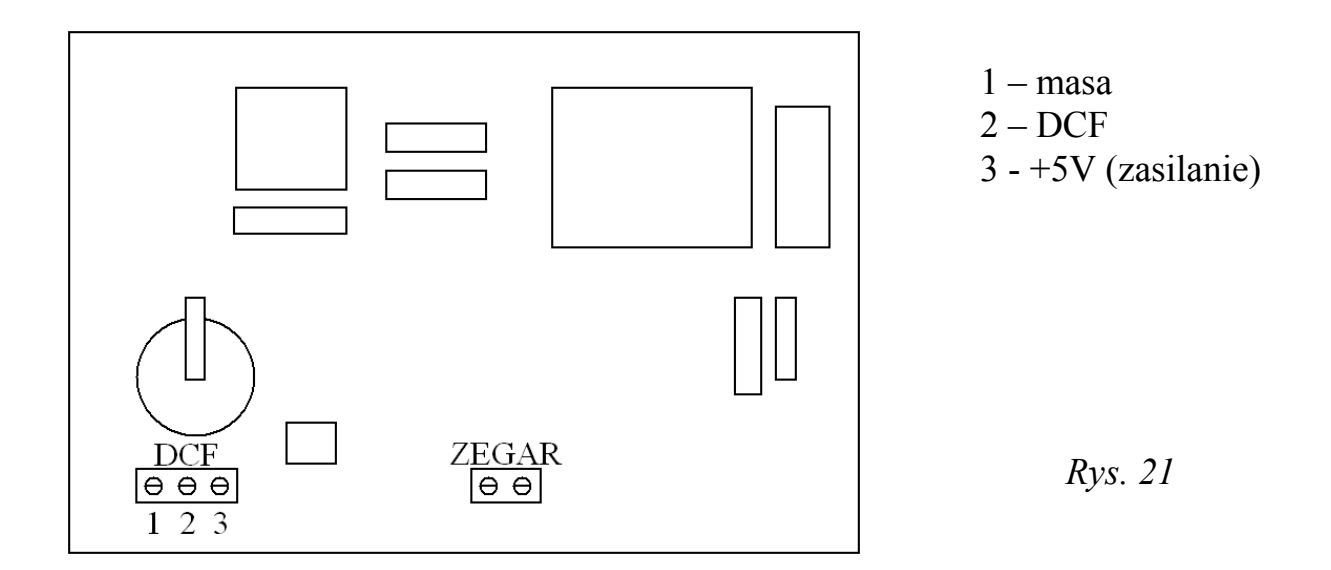

## **7.1.2 Konfiguracja Elektronicznej Woźnej do odbioru sygnału DCF.**

Po dołączeniu anteny należy skonfigurować Woźną ustawiając opcję odbioru sygnału DCF (*patrz rozdział 3.1.1 -* "*Zegar DCF-77*"). W prawym górnym rogu **głównego ekranu** Woźnej (*rys. 22*) pojawi się znak trójkąta, który informuje o gotowości do odbioru sygnału DCF.

### **7.1.3 Ustawienie anteny do odbioru sygnału DCF.**

Antenę należy ustawić tak aby jej dioda

umieszczona w bocznej ściance zaczęła mrugać w równych odstępach czasu. Tym samym obok trójkąta na wyświetlaczu Woźnej, pojawią się mrugające prążki. Informują o odbiorze sygnału DCF (*rys 22*).

Naciskając klawisz K2 można sprawdzić poprawność odbioru sygnału (*rysunek 23)*.

W polu **Impuls**, wyświetlana jest liczba poprawnie odbieranych impulsów sygnału DCF. Po odbiorze 60 impulsów(tzw. ramki) w pozostałych pustych polach, zostanie wyświetlony aktualny **Czas** i **Data**.

Pełna synchronizacja czasu Woźnej następuje po odbiorze trzech ramek (3 - 4 minut).

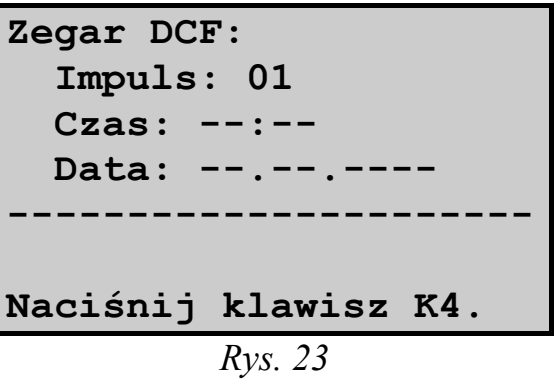

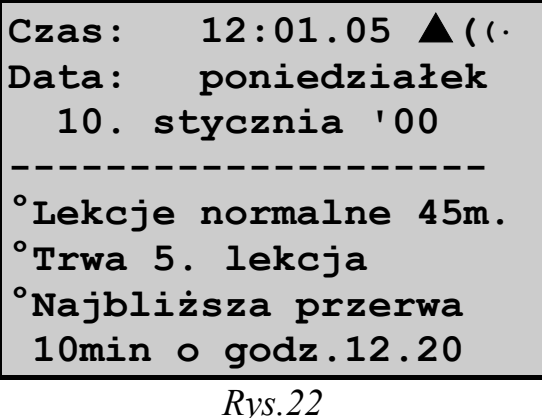

# **7.2 Woźna z anteną DCF i sterownikiem zegarów wtórnych.**

Konfiguracja DCF-u Woźnej, przebiega w analogiczny sposób jak Woźnej bez sterownika zegara wtórnego ale z odbiornikiem DCF.

Dodatkowy moduł sterownika umożliwia podłączenie do Woźnej zewnętrznego zegara wyświetlającego czas.

### **7.2.1 Podłączenie zegara.**

Do gniazda znajdującego się na płycie głównej Woźnej opisanego **Zegar**, należy podłączyć przewody zegara. Kolejność ich przyłączenia nie wpływa na pracę obu urządzeń.

## **7.2.2 Konfiguracja zegara wtórnego Elektronicznej Woźnej.**

Należy wejść do menu **Ustawienie czasu (***w trybie wyświetlania głównego ekranu nacisnąć dwa razy klawisz K4*). Wygląd ekranu w trybie ustawiania czasu przedstawia rysunek 23. Należy postępować zgodnie z poniższym opisem:

- wybrać pozycję **Zegar analogowy** i ustawić czas wskazywany przez zegar wtórny (wprowadzona informacja jest potrzebna do prawidłowej synchronizacji czasu zegara).
- powrócić do **głównego menu**.
- w **głównym menu** podobnie jak w **Ustawianiu czasu** dostępna jest pozycja **Zegary analogowe** (*rys. 24*), należy ją wybrać.
- w menu **Zegary analogowe** (*rys. 25*) ustawić:

1.) obsługę zegara (**Typ impulsu** -> minutowe)

2.) **Czas impulsu**. Zalecana wartość dla większości zegarów 0.4 [sec] (w razie konieczności skorygować).

#### 3.) ustawić **Typ korekcji**:

 a.) **normalna** – synchronizacja zegara następuje bezwzględu na położenie **Ustawianie czasu: 1.Zegar cyfrowy 6:12:34 >2.Zegar analogowy 10:40 3.Zegar DCF-77 Tak 4.Powrót do menu^** 

$$
Rys. 23
$$

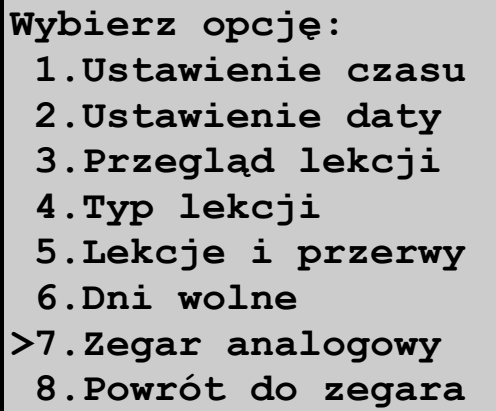

**Zegary analogowe: >1.Typ impulsu minutowe 2.Czas impulsu 0.4 [sec] 3.Typ korekcji normalna 4.Powrót do menu^**  *Rys.25* 

wskazówek.

- b.) **optymalna** przy tym ustawieniu możliwe są dwie opcje wybierane automatycznie przez Woźną w zależności od czasu ich trwania:
	- wskazówki nie zostają przestawione. Od momentu zrównania się czasu Woźnej z czasem wskazywanym przez wskazówki

zegara, zegar rusza.

 - synchronizacja zegara następuje natychmiast, wskazówki zostają ustawione zgodnie z czasem Woźnej.

W trybie wyświetlania **głównego ekranu** w prawym górnym roku, pojawi się kwadrat. Oznacza on włączenie obsługi zegara a jego animacja sygnalizuje trwającą synchronizację zegara. Obok niego mogą pojawić się następujące litery:

**"P"** – przerwę w obwodzie zegara wtórnego (np. zegar nie podłączony)

**"Z"** – zwarcie w obwodzie zegara wtórnego

Podgląd godziny zegara można dokonać poprzez naciśnięcie przycisku **K3**.